## **Opening Attached Command Centers from Portal 3.3**

The method to access attached Command Centers has been enhanced in this 3.3 release. Also, users who log in with read-only access can choose to open to either the home page or a zone map. See Portal-to-CC Login for Portal 3.2.7 Users for the Lumeta Portal 3.2.6 and 3.2.7 login options.

• Edit - Allows superusers (only) to edit the Command Center's identifiers, position on the map, and license descriptors. The Edit button only displays for superusers.

| Superusers                                                                                                    | Non-Superusers                                                                                                    |
|----------------------------------------------------------------------------------------------------|----------------------------------------------------------------------------------------------------|
| Command Center Report<br>System: Spectre 3.3 Command Center<br>Status: Connected<br>10.9.0.53<br>662 warnings<br>0 alerts<br>1319 info | Command Center Report<br>System: demo-cc2<br>Status: Connected<br>10.9.0.185<br>0 warnings<br>0 alerts<br>26 info |
| Elit Read-Only Access Credential Based Access                                                                                          | Read-Only Access Credential Based Access                                                                          |
| z2 •                                                                                                    | Select Zone -                                                                                                    |
| Go to map                                                                                                    | Go to map                                                                                                    |

## **Command Center Report**

•

System: Spectre 3.3 Command Center Status: Connected 10.9.0.53 662 warnings 0 alerts 1319 info

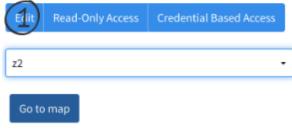

Once in Edit mode, a superuser can edit the system label and other Command Center identifiers. The superuser can change the CC icon's position on the map.

| System Name | alex-cc-327-up-33          | Customer        | QA      |
|-------------|----------------------------|-----------------|---------|
| IP Address  | 10.9.0.53                  | Hardware Id     | 4202F6  |
| Label       | Spectre 3.3 Command Center | Serial Number   | 201802  |
| Version     | 3.3.0.11209                | Activation Date | 2/13/20 |
| Latitude    | 55                         | Grace Period    | 7       |
| Longitude   | 33                         | Lifetime        | perpetu |
|             |                            | Use By          | 2/20/20 |
|             |                            | IP Count        | 0       |
|             |                            | Scouts          | 0       |

• Read-only Access - Provides portal users with read-only access to either the Home page or to a zone map on their selected Command Center. With this type of access, you can either open to a Command Center's Home page or to a particular zone map.

| To open the Home page of a Command Center:                                                                    | To open one zone map on a Command Center:                                                                     |  |
|----------------------------------------------------------------------------------------------------|----------------------------------------------------------------------------------------------------|--|
| Command Center Report                                                                                         | Command Center Report                                                                                         |  |
| System: Spectre 3.3 Command Center<br>Status: Connected<br>10.9.0.53<br>662 warnings<br>0 alerts<br>1319 info | System: Spectre 3.3 Command Center<br>Status: Connected<br>10.9.0.53<br>662 warnings<br>0 alerts<br>1319 info |  |
| Edit Read-OILy Access Credential Based Access                                                                 | Edit Read-Only Access Credential Based Access                                                                 |  |
| z2 •                                                                                                    | <sup>22</sup> (1) ·                                                                                           |  |
| Go to map                                                                                                    | Go to map 2                                                                                                   |  |

• Credential-based Access - Opens the login screen to the selected LumetaCommand Center. Once you have authenticated, you can use the system in accordance with your user role.

## **Command Center Report**

System: Spectre 3.3 Command Center Status: Connected 10.9.0.53 662 warnings 0 alerts 1319 info

| Edit  | Read-Only Access | Credenciar Barled Access |
|-------|------------------|--------------------------|
|       |                  | U                        |
| z2    |                  | •                        |
| Go to | map              |                          |

## Controls for superusers

Only a superuser can add a Command Center to the Portal, or delete one. Only a superuser can manage users. Accordingly, the Settings menu and the Edit button only display on the Portal landing page for superusers.

| Settings -      |
|-----------------|
| Spectre Systems |
| Users           |